## Pedido de Alteração de Foto pelo Aluno no Q-Acadêmico Web

A foto do aluno deve ser cadastrada no sistema Q-Acadêmico para permitir a identificação visual do aluno. Além do Q-Acadêmico, esta foto é utilizada por diversos sistemas do IFG (SUAP, VisãoIFG, IFG Mobile, etc).

O aluno pode solicitar a alteração de foto no Q-Acadêmico através da solicitação de alteração de dados cadastrais. Após a aprovação da foto do aluno pelos setores responsáveis do IFG, é necessário aguardar a sincronização do Q-Acadêmico com o SUAP, que ocorre de hora em hora.

## Autenticando no Q-Acadêmico - Módulo Web do Aluno

O aluno deve acessar o Q-Acadêmico Web pelo seguinte endereço: [http://academicoweb.ifg.edu.br](http://academicoweb.ifg.edu.br/) e clicar na opção "Aluno".

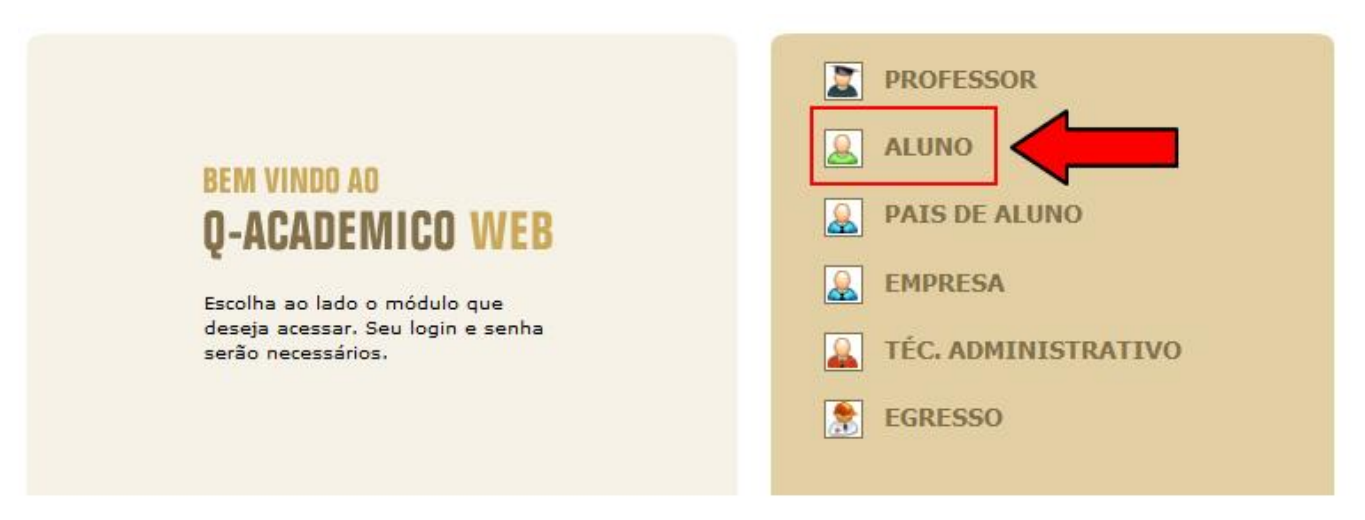

O próximo passo é informar a matrícula e senha.

Caso o aluno não saiba a senha, é necessário redefinir a senha clicando na opção "Esqueci Minha Senha". O aluno será redirecionado para o seguinte endereço: https://suap.ifg.edu.br/comum/solicitar\_trocar\_senha/

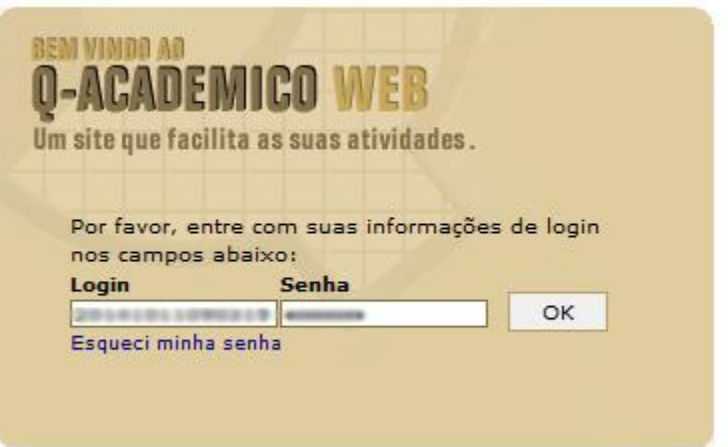

Após acessar o módulo Web do Aluno, deve-se selecionar a opção "Pedido de Alteração de Dados Cadastrais". Link: http://academicoweb.ifg.edu.br/

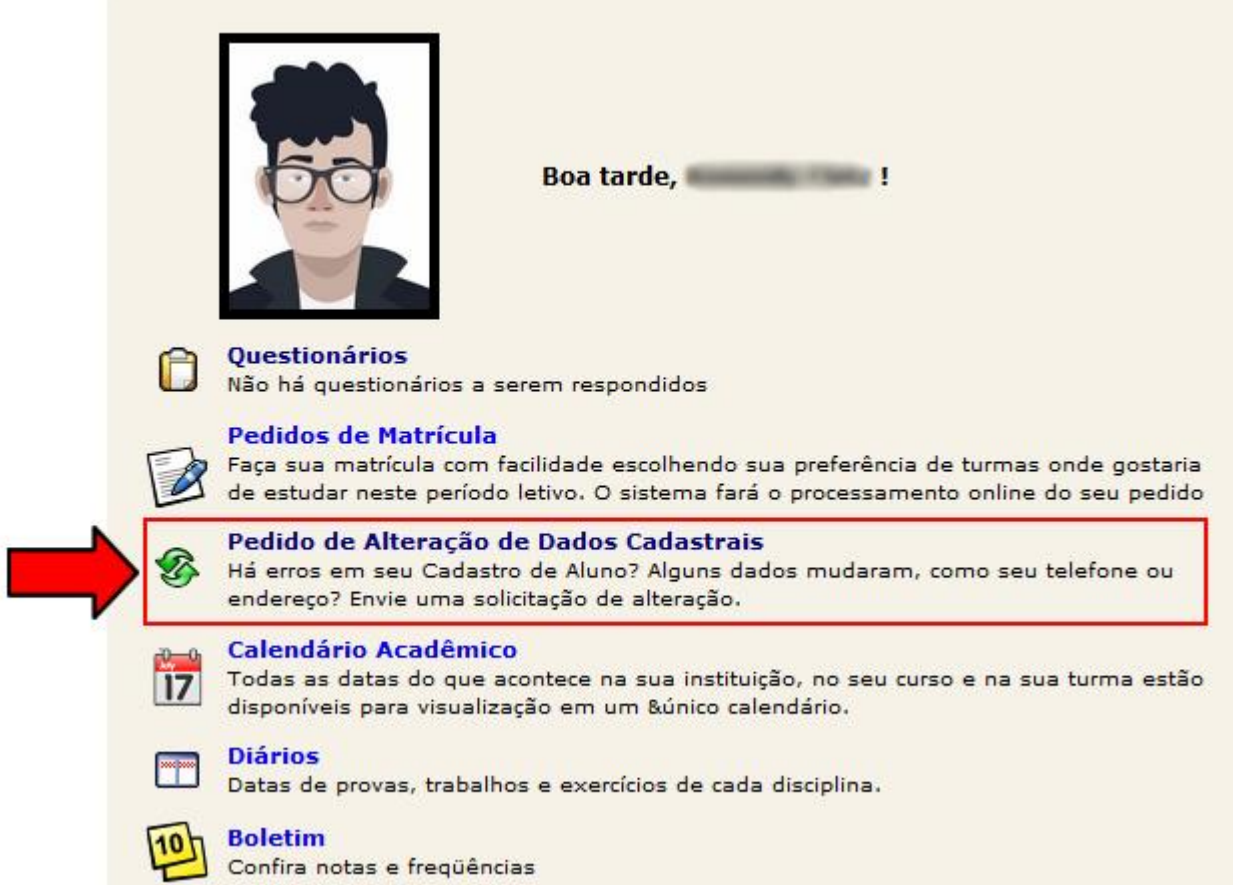

Para alterar a foto, o aluno deve selecionar a caixa indicada pela seta.

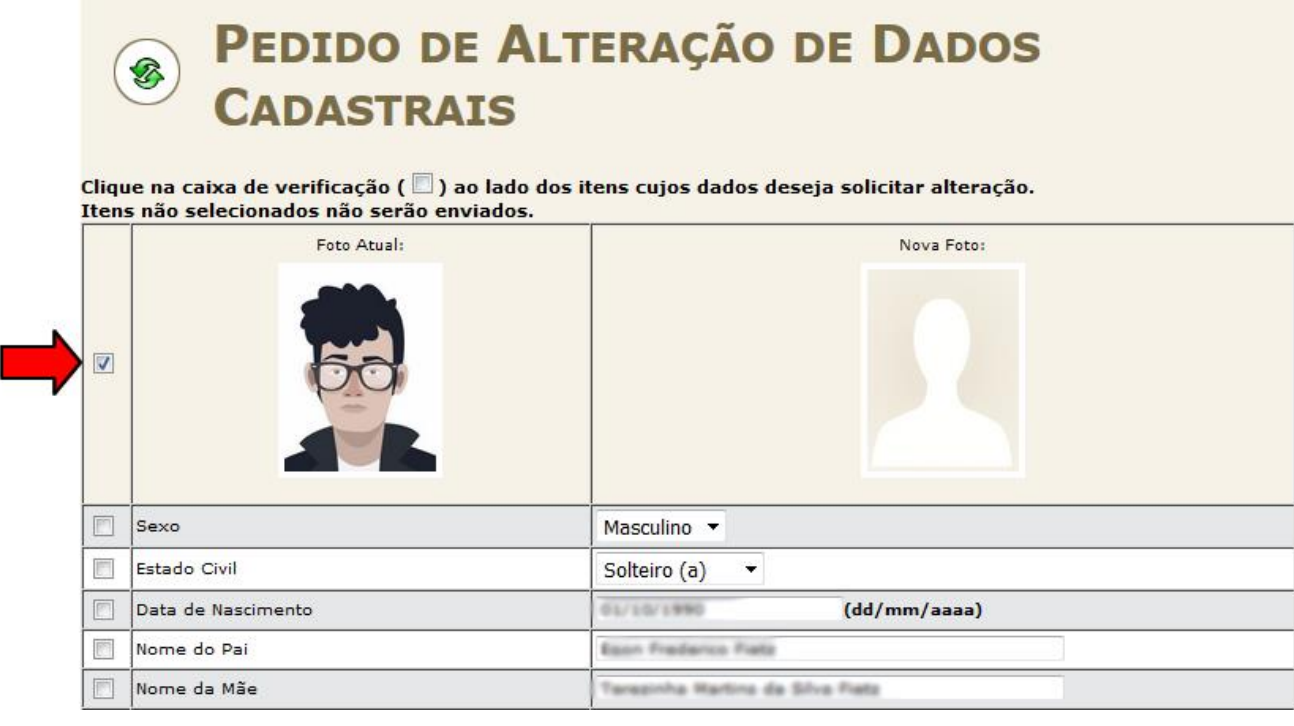

Na janela a seguir o aluno deve selecionar sua nova foto.

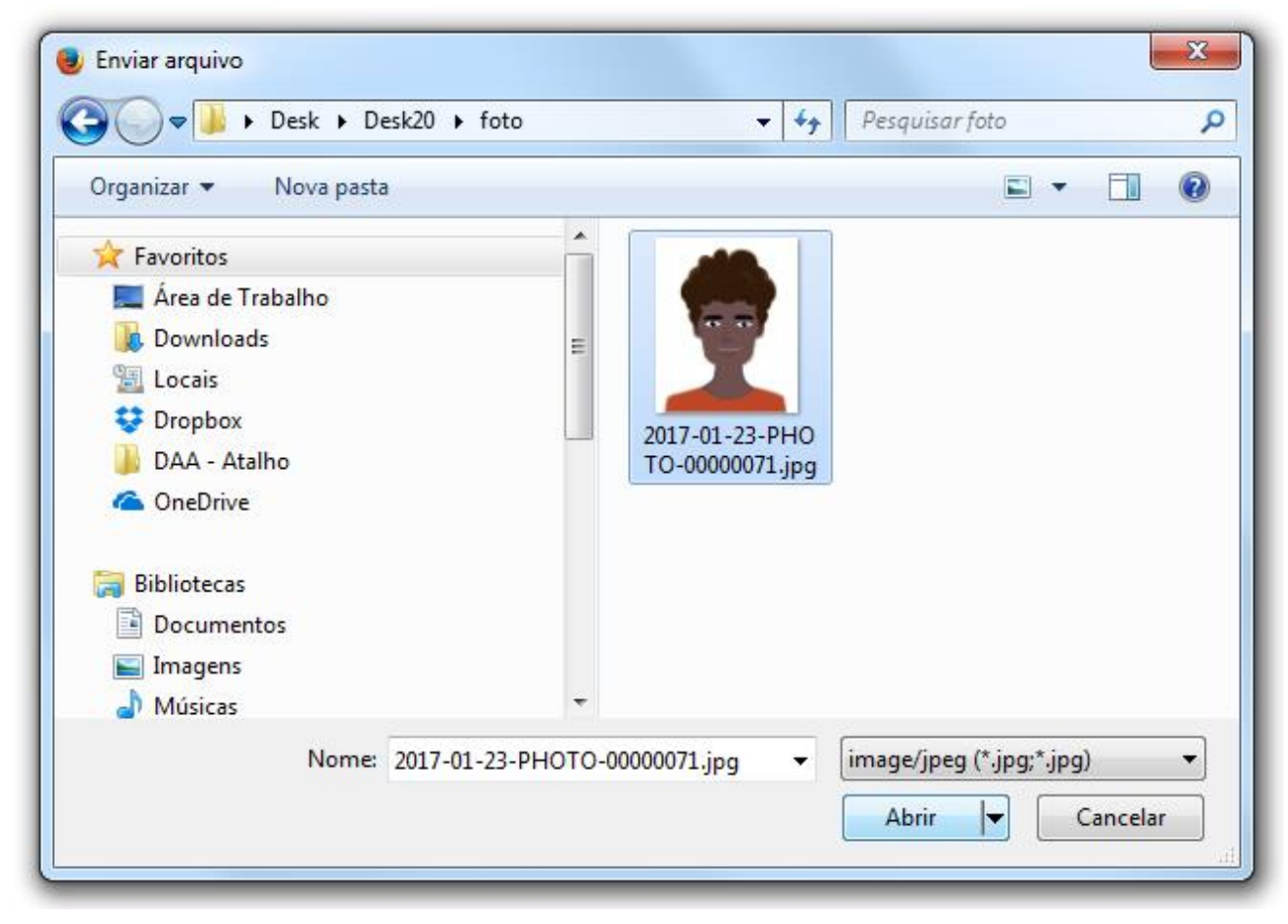

O aluno pode ajustar a foto selecionada e depois deve clicar botão "Salvar".

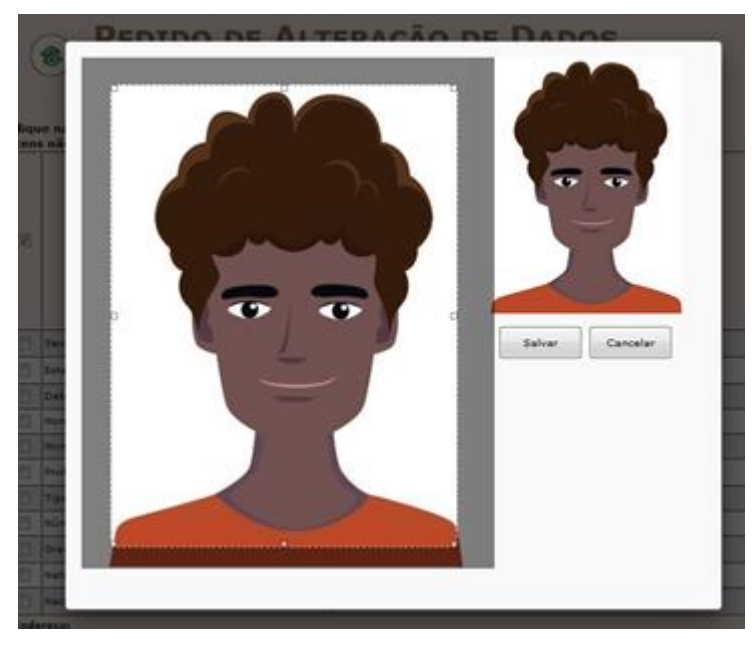

Será apresenta da janela a seguir com a antiga e a nova foto.

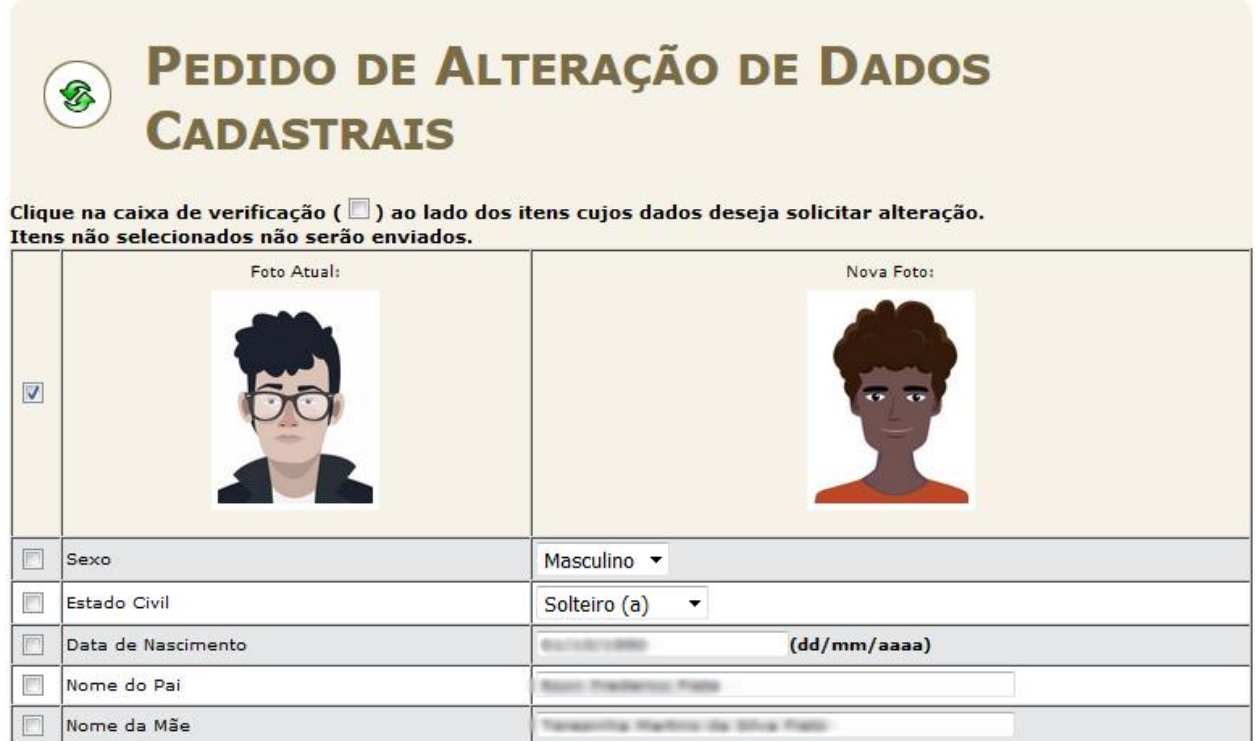

Para enviar o pedido de alteração de foto, deve-se clicar no botão "Enviar" no final da página.

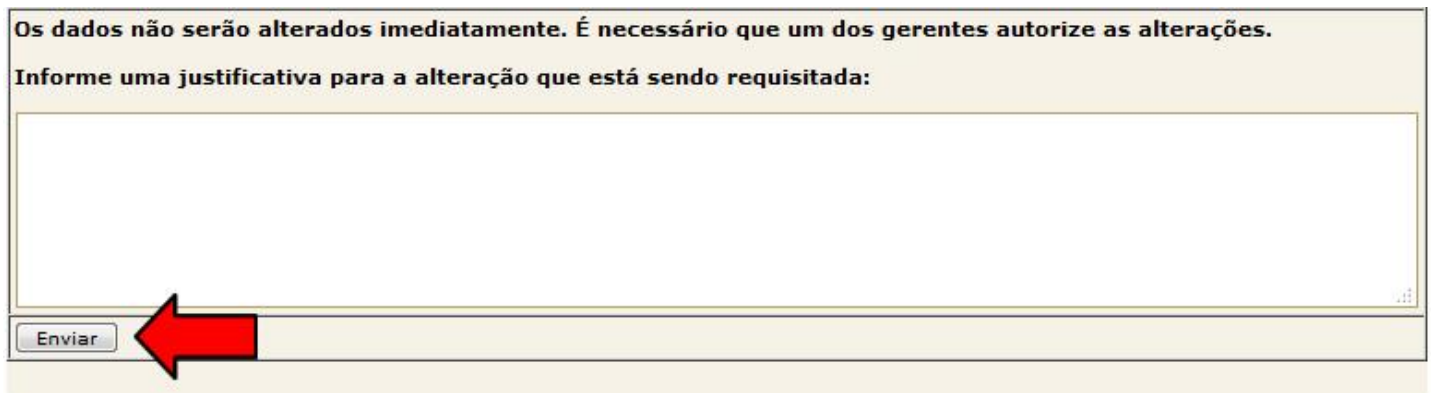

A mensagem abaixo será apresentada, informando que a alteração de dados cadastrais não é alterada imediatamente, sendo necessário a autorização dos setores responsáveis no IFG.

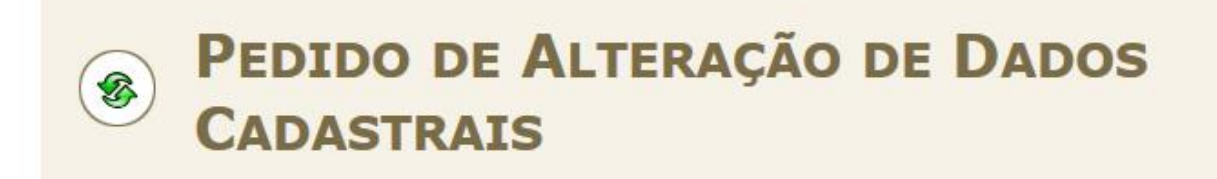

Pedido enviado!

Os dados não serão alterados imediatamente. É necessário que um dos gerentes autorize as alterações.

*Coordenação de Administração Acadêmica e Apoio ao Ensino*

*Câmpus Formosa*